# Notice d'utilisation de la Centrale

**Hexact** 

# <u>Version :</u>

## <u>Contrôle d'accès Autonome</u>

#### **La centrale Hexact est labellisée VIGIK**

Le label VIGIK®<sup>(\*)</sup> vous permet d'autoriser des prestataires de services à accéder à vos locaux (agents de La Poste, EDF-GDF, France Télécom, ascensoristes, électriciens, etc…). Vous sélectionnez ainsi les prestataires qui accèdent à vos locaux.

Ces prestataires doivent vous fournir une *carte service VIGIK* (carte à puce) contenant l'identification complète et unique de leur service. Vous ajoutez alors les services sur les centrales puis définissez les portes autorisées et les plages horaires à l'intérieur desquelles l'accès sera autorisé. C'est donc vous qui décidez de paramétrer complètement l'accès de chaque service à vos locaux.

L'agent du prestataire de service charge, grâce à un système de chargement VIGIK®, un badge avec l'identification complète de son service. Ce badge n'est valable que 84 heures maximum (3 jours et demi).

Quand il présente son badge devant un des lecteurs de la centrale HEXACT®, celle-ci vérifie qu'elle connaît le service, que la demande d'accès s'effectue à l'intérieur des plages horaires autorisées et devant une porte autorisée. Si tout est correct, la centrale commande alors l'ouverture de la porte.

Le prestataire de service n'a donc pas à connaître la configuration de votre installation. Vous n'avez pas à connaître l'identité des agents prestataires et n'avez pas besoin de leur fournir de clés accédant à vos locaux. Vous restez maître à tout moment de supprimer l'accès à vos locaux pour un ou plusieurs des prestataires sur une ou plusieurs de vos portes. De plus, la faible validité des badges vous garantit une sécurité contre l'utilisation frauduleuse suite à une perte ou à un vol.

(\*) : Le label VIGIK® est une marque déposée par La Poste.

## **Installation de la centrale HEXACT**

Un soin particulier a été mis en oeuvre afin de vous aider à brancher facilement la centrale HEXACT® (des diagnostics écrans vous aident en permanence) et à la programmer (écrans simples, données affichées toujours cohérentes).

**Il est cependant impératif que vous suiviez entièrement la notice d'installation de la centrale HEXACT et notamment toutes les remarques concernant les règles d'installation. Toutes les recommandations citées conditionnent la garantie de votre centrale HEXACT.**

### **Présentation de la centrale HEXACT**

La centrale HEXACT<sup>®</sup> décrite dans cette notice, propose un contrôle d'accès des résidants avec gestion des clés électroniques directement sur la centrale (jusqu'à 2000 clés mémorisées).

Elle peut évoluer vers un contrôle d'accès des résidants avec gestion des clés programmées par le logiciel HexaSoft (contactez votre revendeur habituel pour plus d'informations).

Elle est programmable grâce au clavier et à l'écran 2x16 caractères présents en façade avant (sous le capot protecteur). Grâce à ces deux éléments, vous pouvez :

> définir un mot de passe garantissant que vous serez seul à accéder à la programmation de la centrale,

- mettre à l'heure la centrale.
- identifier la centrale de manière unique sur votre site grâce à une adresse numérique comprise entre 001 et  $250^{(*)}$
- paramétrer les boutons poussoirs et les temporisations des portes,
- mettre en service la centrale avec votre carte gestionnaire ou de mise en service,
- gérer jusqu'à 100 services VIGIK®.
- **(\*) : Cette information est nécessaire et unique si vous installez les centrales en réseau. Elle permet d'identifier chaque centrale dans le réseau.**

## **→ Première programmation de la centrale HEXACT<sup>®</sup> ←**

Lors de la **première entrée en programmation de la centrale** vous devez suivre les étapes ci-après :

- Appuyez sur n'importe quelle touche et entrez le mot de passe par défaut : « 0000 ».
- Définissez un nouveau mot de passe (de 4 à 8 chiffres).
- Entrez la date courante et le jour de la semaine.
- Entrez l'heure courante et le type d'heure (été ou hiver).
- Entrez l'adresse de la centrale (chiffre compris entre 001 et 250).

ATTENTION : certaines touches peuvent être sans effet en fonction du contexte (date, heure, etc...). Regardez bien l'écran au fur et à *mesure de votre programmation et reportez-vous aux pages suivantes pour connaître la signification des touches à utiliser et des menus affichés.*

#### **Diagnostics et messages d'erreurs**

Dès la mise sous tension (12V, 1A, régulée), la centrale affiche les diagnostics qu'elle a réalisée. Ces diagnostics, mis à jour en permanence, défilent à l'écran comme ci-après :

Tension=12,0V/Ondulation=000mV/Adresse=002/Borniers 1=Lecteur,2=Libre/Vigik V02.02/Accès autonome 13.00

Les messages d'erreur et leur cause possible sont les suivants :

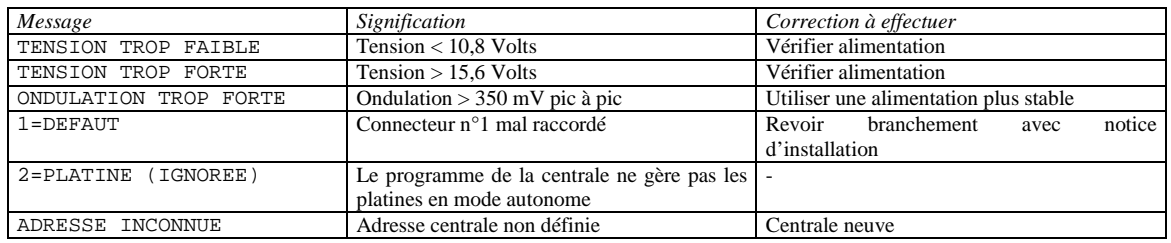

### **Détection automatique des lecteurs/récepteurs connectés – Numéros associés**

La centrale HEXACT<sup>®</sup> détecte automatiquement le raccordement d'un lecteur de proximité ou d'un récepteur HF sur un de ses connecteurs et affiche le type de l'élément raccordé sur l'écran.

La centrale identifie l'élément à piloter en lui affectant le numéro du connecteur sur lequel il est branché.

*Exemples :*

*Vous branchez un lecteur de proximité ou un récepteur HF sur le connecteur n°2, la porte correspondante est nommée : « Porte 2 ».*

Dès qu'un lecteur de proximité est raccordé, la centrale sait qu'elle doit piloter l'ouverture d'une porte sur laquelle des services VIGIK<sup>®</sup> peuvent être autorisés. On peut alors paramétrer la gestion de la porte en modifiant l'état du Bouton Poussoir (Normalement Ouvert ou Normalement Fermé) et la temporisation d'ouverture (de 1 à 99 secondes).

*Par défaut, l'état du BP d'une porte est NO et la temporisation vaut 5 secondes.*

#### **Remarques importantes :**

**Le paramétrage d'une porte n'est possible qu'à la condition qu'un lecteur ou un récepteur soit raccordé sur le connecteur correspondant.**

**Il est donc impossible de paramétrer une porte sans l'avoir au préalable raccordé sur la centrale.**

**Vous pouvez ajouter un service sur une centrale sans connecter de lecteur, mais vous ne pourrez autoriser ce service aux portes qu'après avoir raccordé un ou plusieurs lecteurs.**

**Si par la suite vous raccordez un nouveau lecteur, tous les services présents sur la centrale sont autorisés à la porte correspondante.**

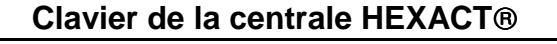

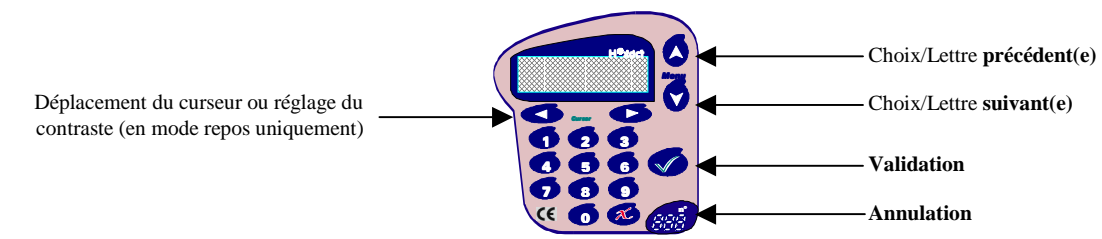

*(l'appui sur toute autre touche permet d'entrer en mode programmation, de saisir les dates, heures, etc…)*

### **Les menus principaux de la centrale HEXACT**

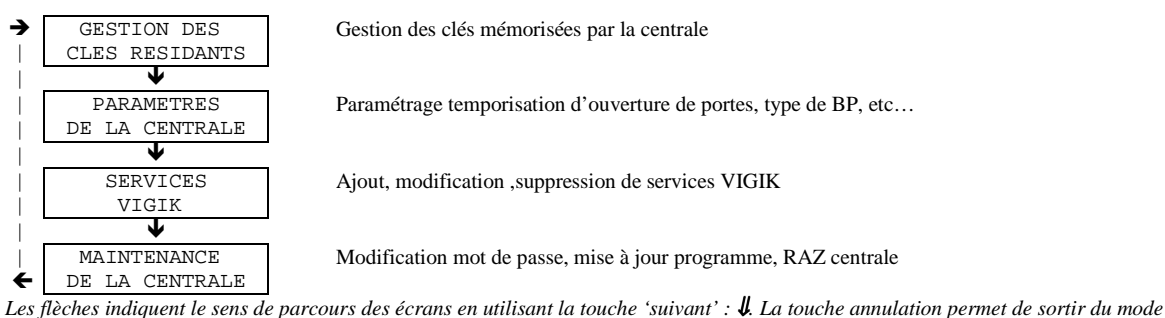

*programmation.*

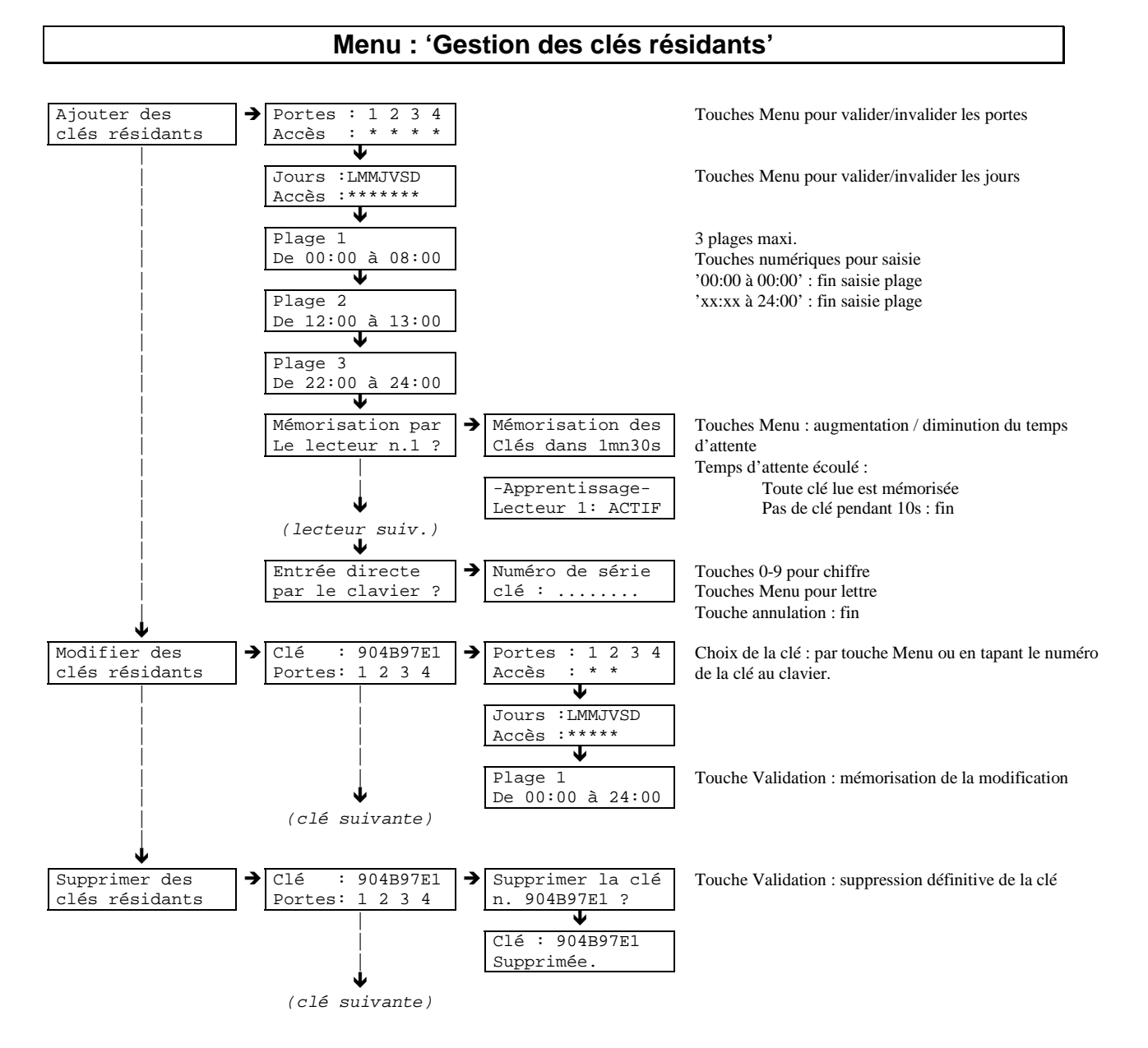

#### *Attention :*

- Le contrôle d'accès en mode autonome ne fonctionne pas sur les centrales avec gestion des clés par le logiciel PC HexaSoft *(contrôle d'accès complet).*
- Le contrôle d'accès autonome, ainsi que toutes les clés mémorisées, est effacé de la centrale dès la mise à jour vers une gestion *des clés par le logiciel HexaSoft (contrôle d'accès complet).*

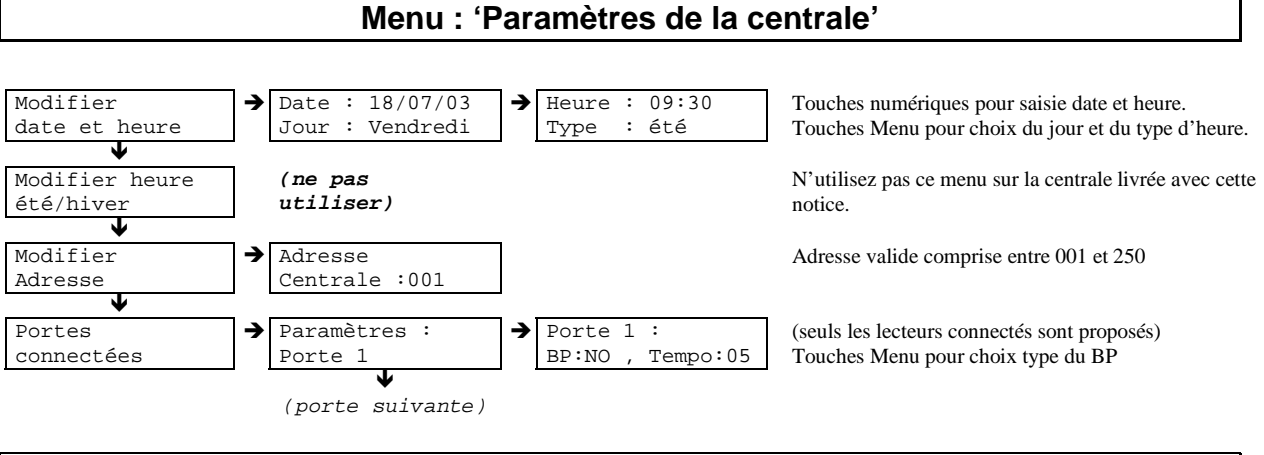

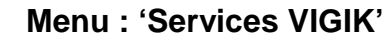

Note : Vous devez être en possession de la carte service VIGIK® (carte à puce) fournie par un de vos prestataires pour être en mesure d'ajouter le service VIGIK® correspondant sur la centrale. Cette carte est fournie avec les systèmes de chargement VIGIK®.

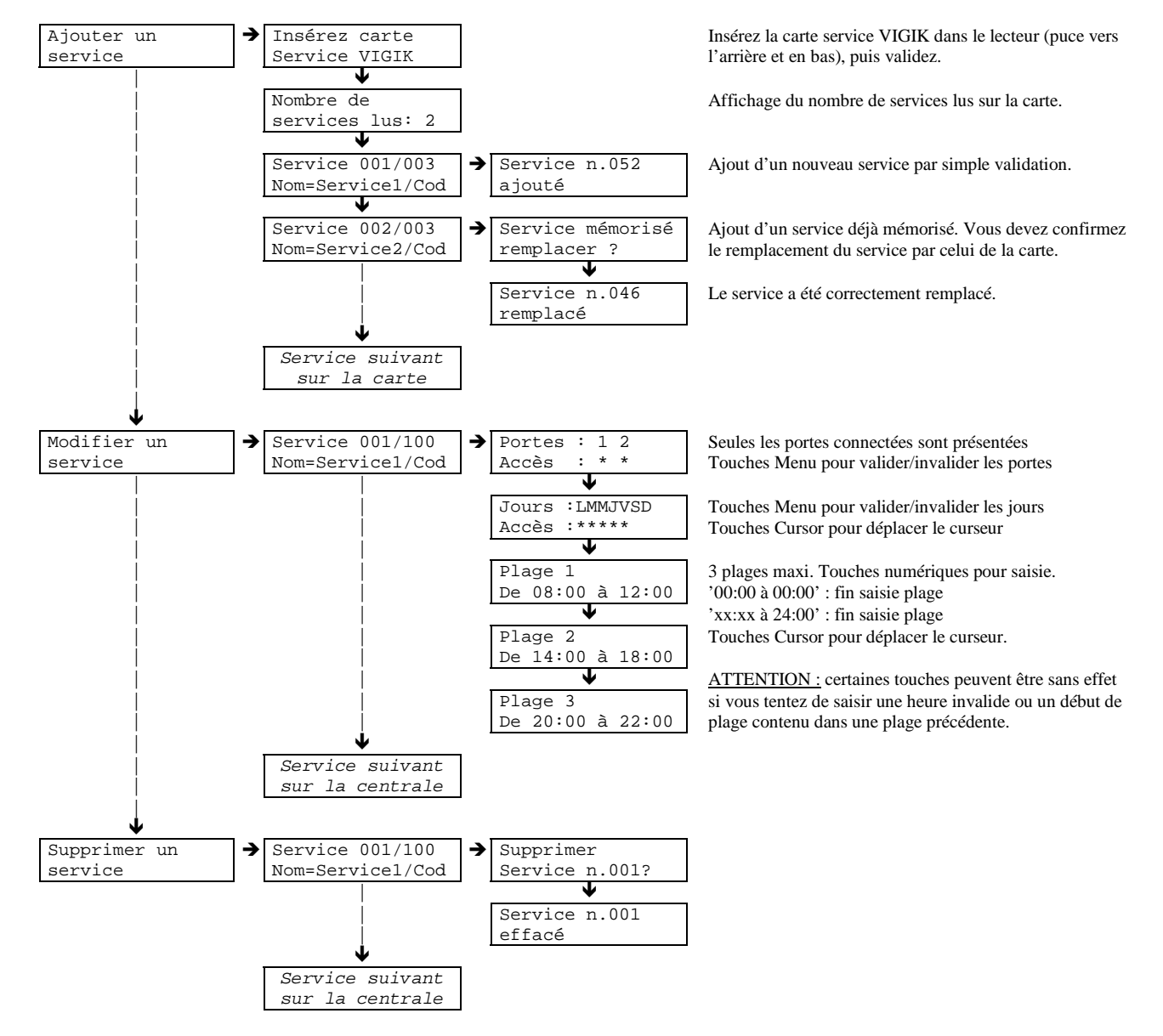

Vous pouvez modifier un service à tout moment. La seule condition est de connecter au moins un lecteur à la centrale. Si vous supprimez un service, vous devrez ensuite vous procurer la carte service auprès de votre prestataire pour l'ajouter à nouveau.

#### **Menu : 'Maintenance de la centrale'**

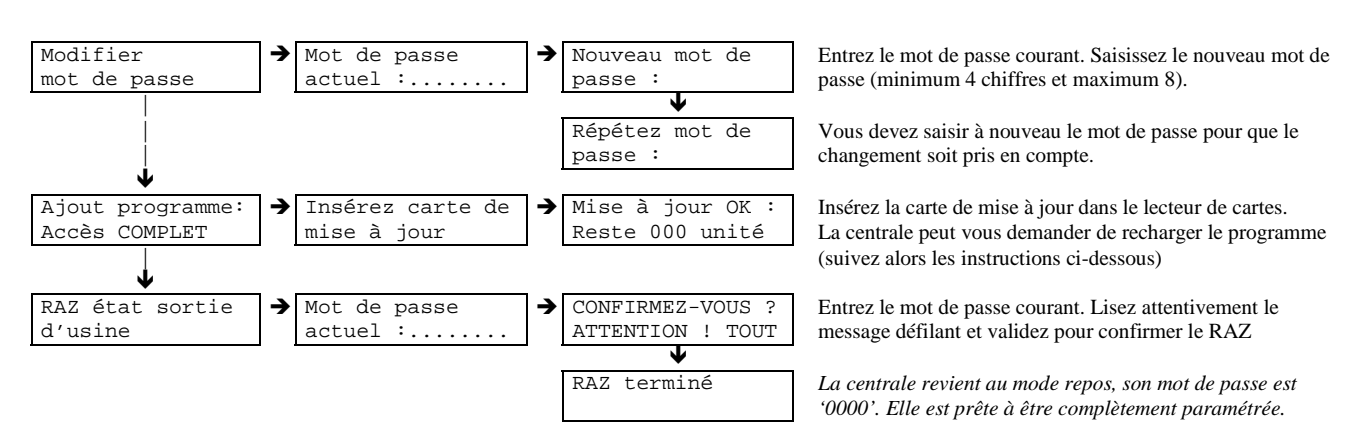

Le RAZ état sortie d'usine remet la centrale dons la configuration neuve « prête à être installée » (mot de passe : '0000').

#### **Rechargement du programme de la centrale HEXACT**

ATTENTION : Seule une personne habilitée explicitement par le gestionnaire et propriétaire de la centrale est autorisée à recharger le programme embaraué sur la centrale. Cette opération ne change aucun des paramètres mémorisés, mais peut influer sur le *comportement de la centrale (prenez contact avec votre revendeur avant toute opération de rechargement).*

Le programme embarqué de la centrale HEXACT® peut être rechargé sans nécessiter aucun démontage de la centrale ni aucun retour chez le revendeur ou le fabricant. Pour recharger le programme embarqué, procédez comme suit :

- 1. Procurez-vous, auprès de votre revendeur, le convertisseur RS485/RS232, le câble RS232 série du type « nul modem » standard (câble croisé) ainsi que la disquette 3''5 contenant le programme à recharger.
- 2. Munissez-vous d'un PC portable (sous Windows 95/98/2000/Me/Xp, comportant un lecteur de disquette 3''5 et un port série).
- 3. Dévissez et ôtez le capot protégeant la centrale.
- 4. Connectez le convertisseur RS485/RS232 à la centrale en suivant les instructions de la notice fournie avec le convertisseur.
- 5. Connectez le câble série au convertisseur, d'une part, et au PC d'autre part.
- 6. Insérez la disquette dans le lecteur du PC.
- 7. Ouvrez le menu 'Démarrer', choisissez 'Exécuter…', tapez 'A:recharge' (ne tapez aucun espace) puis cliquez sur le bouton 'OK'.
- 8. Procédez au rechargement comme indiqué sur l'écran de votre PC.
- 9. Débranchez le convertisseur et remontez le capot protecteur.
- Note : *La centrale ne doit pas être en mode programmation lors du rechargement du programme*.

#### **En cas de perte du mot de passe de la centrale HEXACT**

L'accès à la programmation de la centrale HEXACT® est protégé par un mot de passe que vous devez définir lors de la première mise sous tension. Vous pouvez, par la suite, modifier à tout moment ce mot de passe.

Si vous oubliez le mot de passe d'une centrale, vous ne pourrez plus entrer en mode programmation et donc modifier les paramètres mémorisés. Il est donc très important de choisir minutieusement les mots de passe de vos centrales.

#### Il est déconseillé de noter les mots de passe sur papier sans prendre les précautions de stockage nécessaires à en assurer la *confidentialité.*

Si malgré tout, vous oubliez le mot de passe d'une centrale, procédez alors comme suit :

- 1. Appuyez sur une touche du clavier. A l'invitation d'entrée du mot de passe, tapez 4 chiffres quelconques, la centrale vous affiche alors le message 'Mot de passe incorrect !'.
- 2. Validez cet écran, la centrale vous affiche alors 16 caractères à l'écran. *Notez soigneusement ces caractères*.(\*)
- 3. Contactez votre revendeur pour connaître la procédure de récupération du mot de passe d'une centrale en mode autonome.